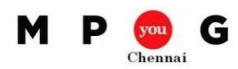

# **Learn from MVP : Resource Optimization in Microsoft Project**

*Speaker: B Sai Prasad, PMP®, PMI-SP®, MVP Project*

### Resource Workload

- Project schedules work to (work) resource based on the working time defined in their calendar.
- Resource Workload can be seen through Task Usage and Resource Usage views

### Resource Work Availability Report

- Use this report to view a bar graph with total capacity, work, and remaining availability for work resources
- Click Project tab, click Visual Reports in Reports group.
- On the Visual Reports dialog, click Resource Usage and choose Resource Work Availability Report

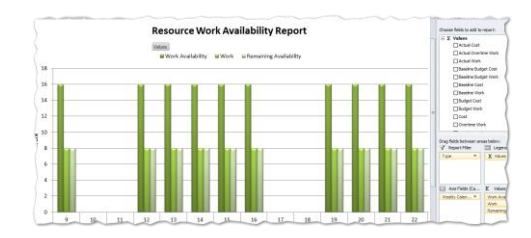

## Workload Leveling

- Project schedules the work for a resource based on his calendar but not based on availability
- Scenarios for resource overallocations
- 1. Resource total work on a task is more than availability
- 2. Resource is assigned work outside his availability
- 3. Resource is working full time on two or more parallel tasks
- Workload Leveling is a process of resolving the overallocations with the goal of making the **forecast realistic**

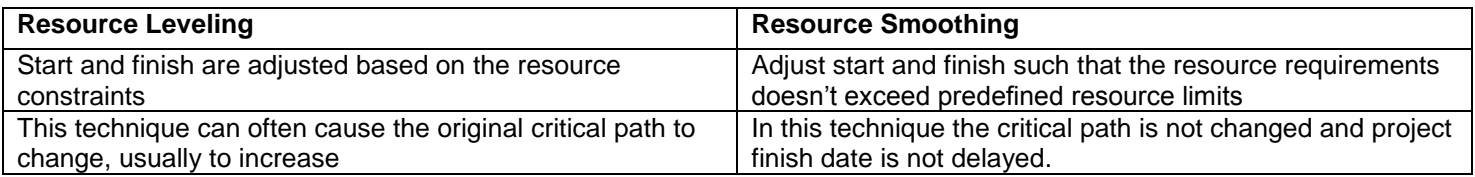

### Spot overallocations

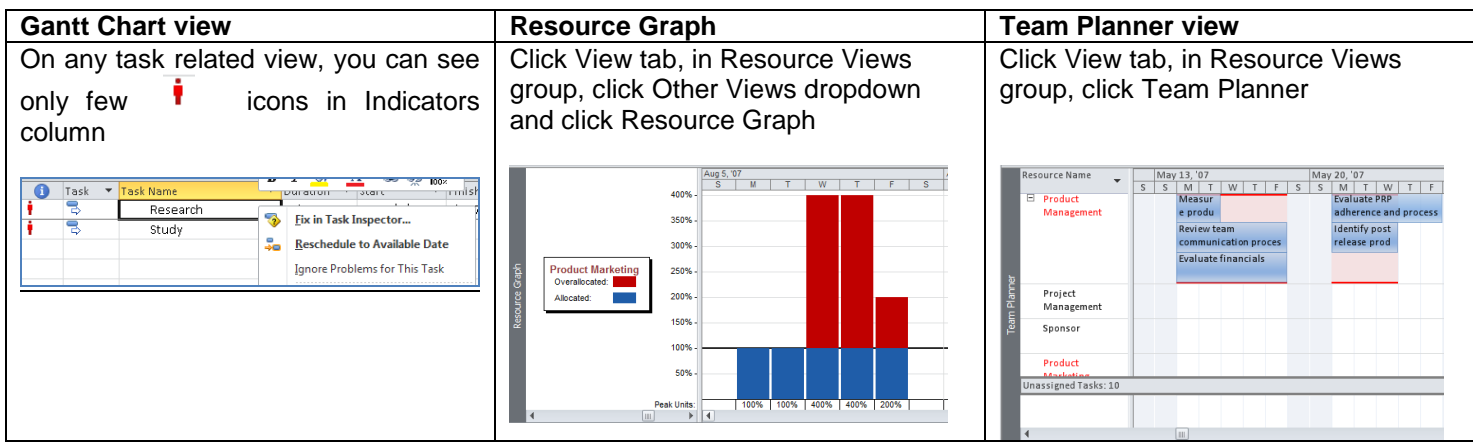

Level workloads yourself

- Add/Remove/Replace resources
- Split long tasks into many shorter ones
- Customize resource calendar
- Delay task start date/assignment start date

### Level workloads by Project

• Click Resource tab, in Level group, click Leveling Options.

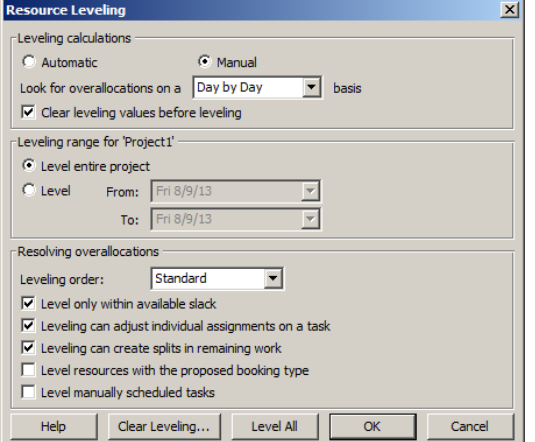

- These options will affect only work resources.
- The Leveling calculations trigger an automatic leveling or manual leveling
- Leveling range for ...
- 1. Select Level entire project to level workloads across the project
- 2. Select Level From: … To … to level workloads within the specified period
- Leveling order
- 1. Select ID Only to level tasks based on their ID numbers
- 2. Select Standard to level tasks based on their slack
- 3. Select Priority, Standard to level task priority and slack
- Resolving overallocations
- 1. Select Level only within available slack to solve as many overallocations as possible but still meeting the target date
- 2. Select Leveling can adjust individual assignments on a task to schedule assignments individually instead of a group
- 3. Select Leveling can create splits in remaining work to split task bars but tasks become fragmented
- Options to start leveling
- 1. Level All : If Leveling calculations is set to Manual, this button triggers a one-time leveling of workloads
- 2. Level Selection : Resolves resource conflicts of the selected tasks by delaying/splitting them based on Leveling options
- 3. Level Resource: Resolves resource conflicts of the selected resource by delaying/splitting them based on the Leveling options